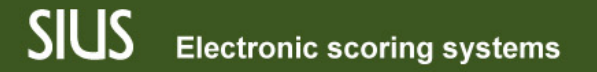

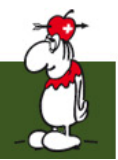

## SIUS Rank, Введение 1

SIUS Rank, интерфейс пользователя для проведения и ранжирования соревнований

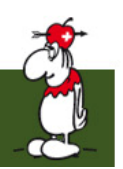

# Функционал SIUS Rank

- Создание стартовых списков для соревнований
	- Полностью встроенная жеребьёвка по правилам
- Создание рейтинговый списков для соревнований
- Показ результатов зрителям
- Создание расписания соревнований
- Дополнительные форматы соревнования могут быть добавлены клиентом

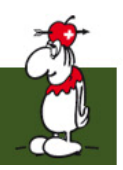

## Организация системы файлов

- У каждого чемпионата есть своя база данных
- База данных хранится в структуре папок
	- файл \*.srk должен быть загружен из SIUS Rank

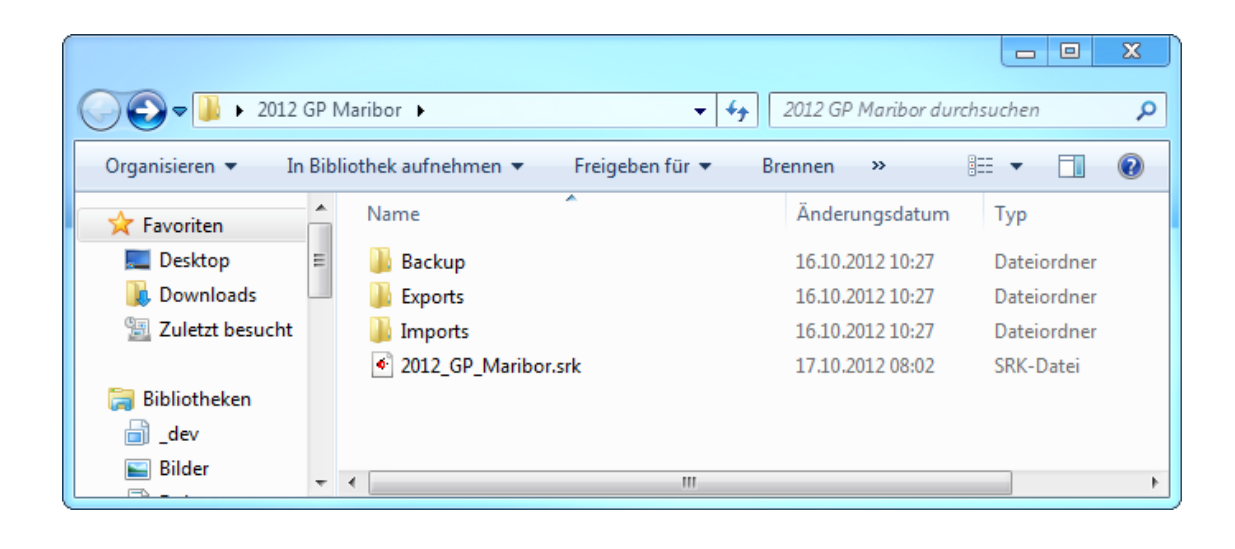

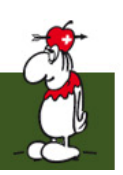

#### Главный ГИП SIUS Rank

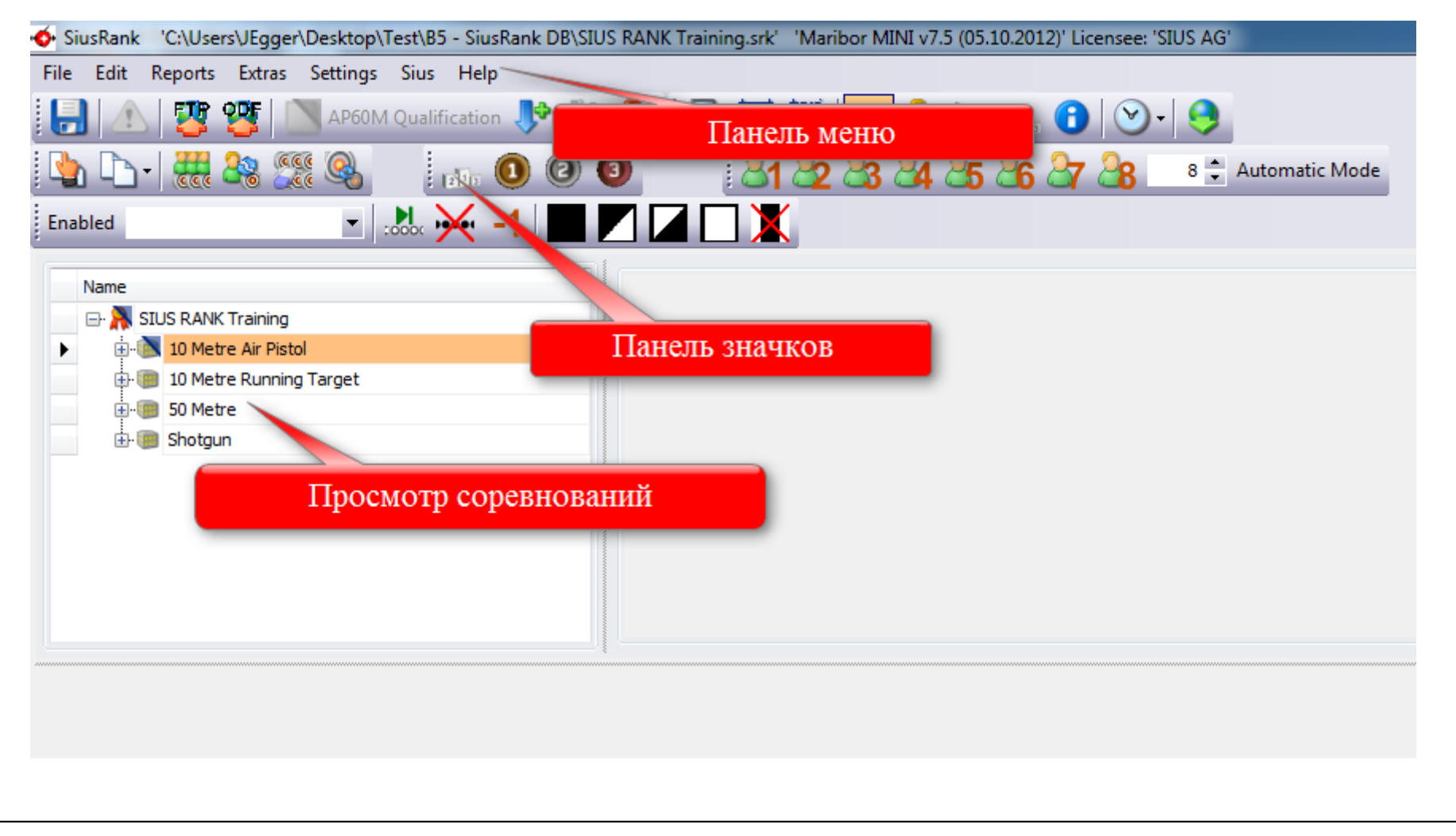

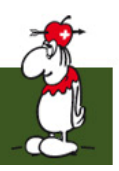

#### Просмотр Чемпионата

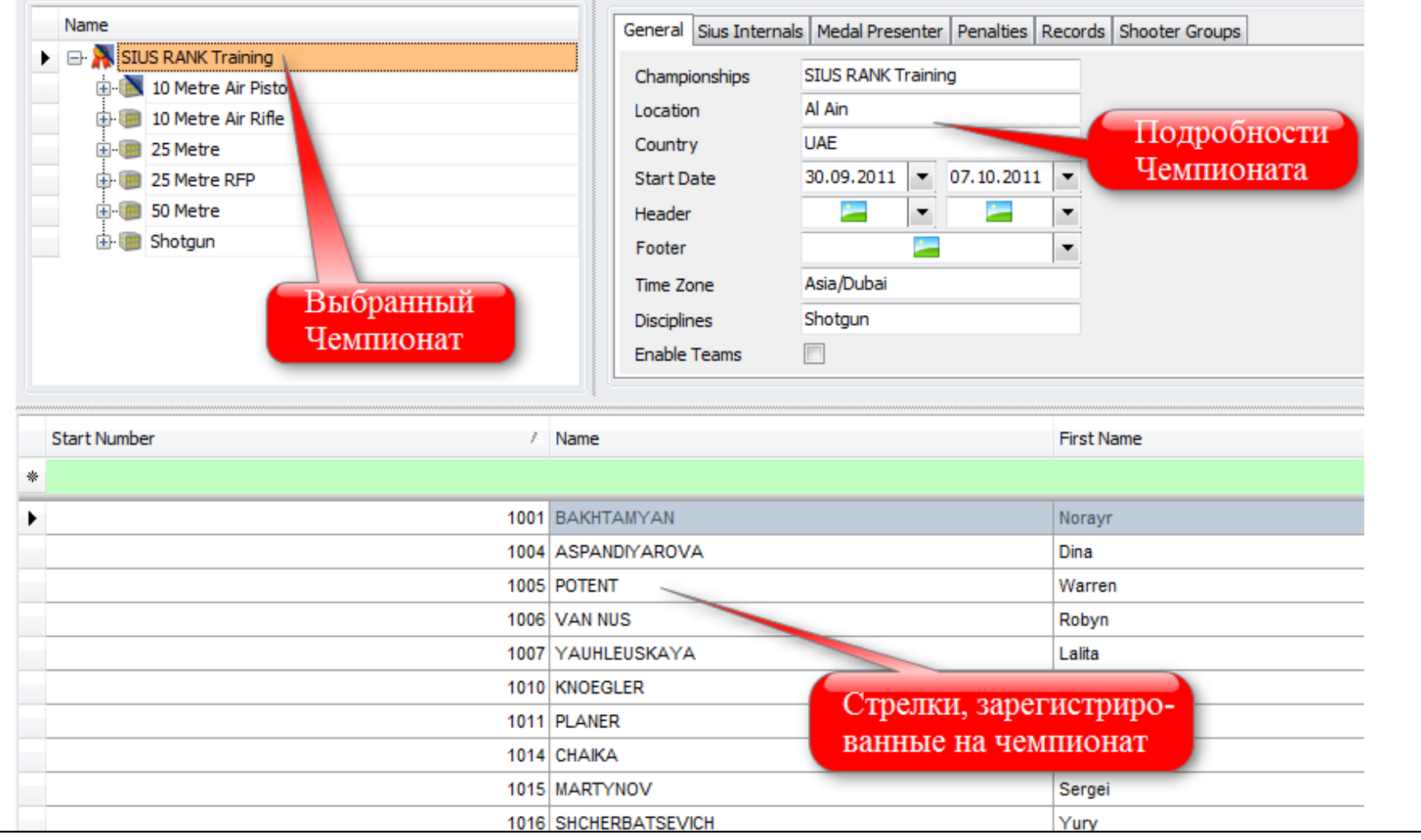

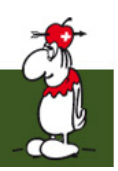

#### Просмотр стрелковой дисциплины

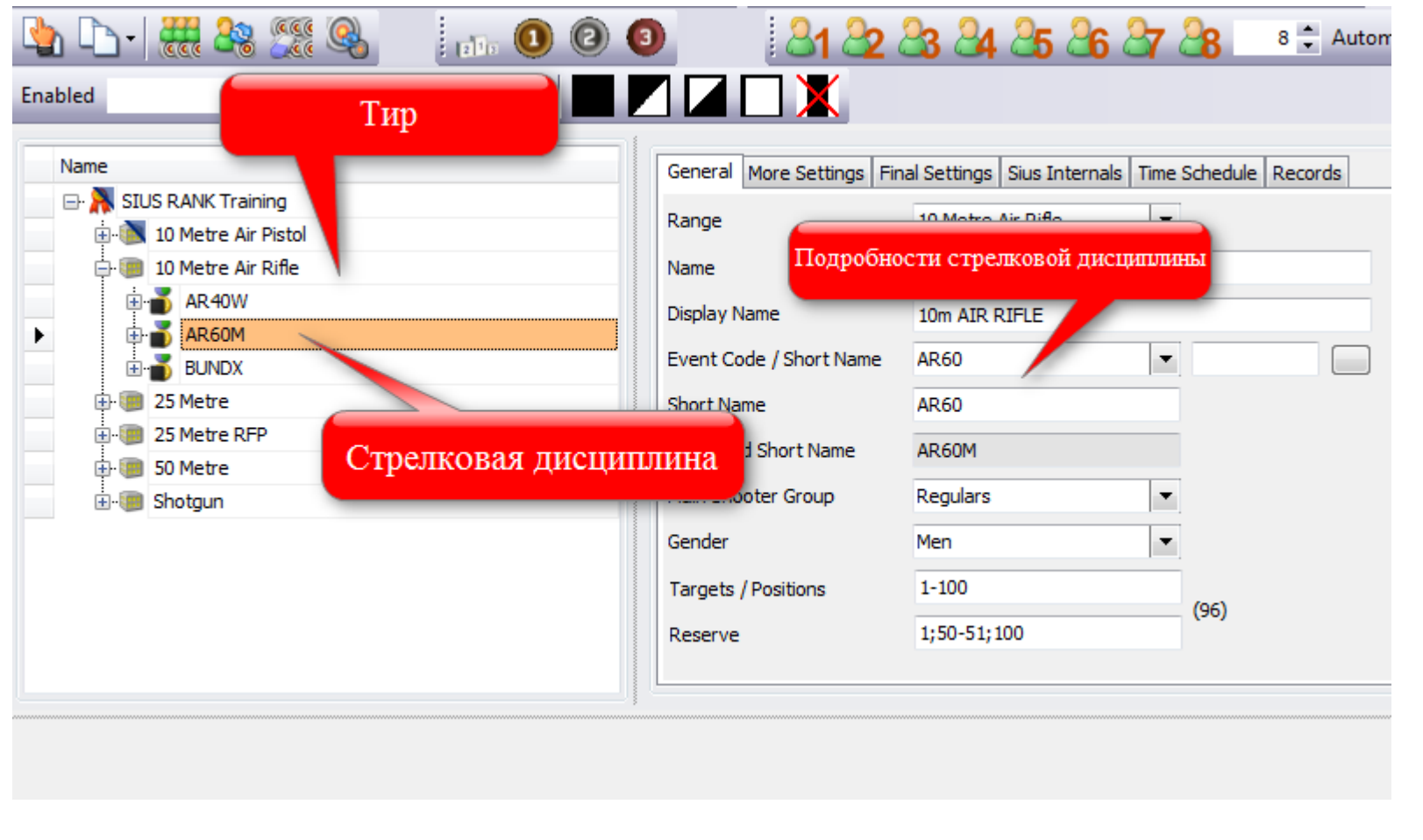

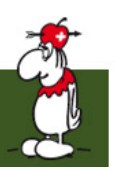

#### Просмотр стадии

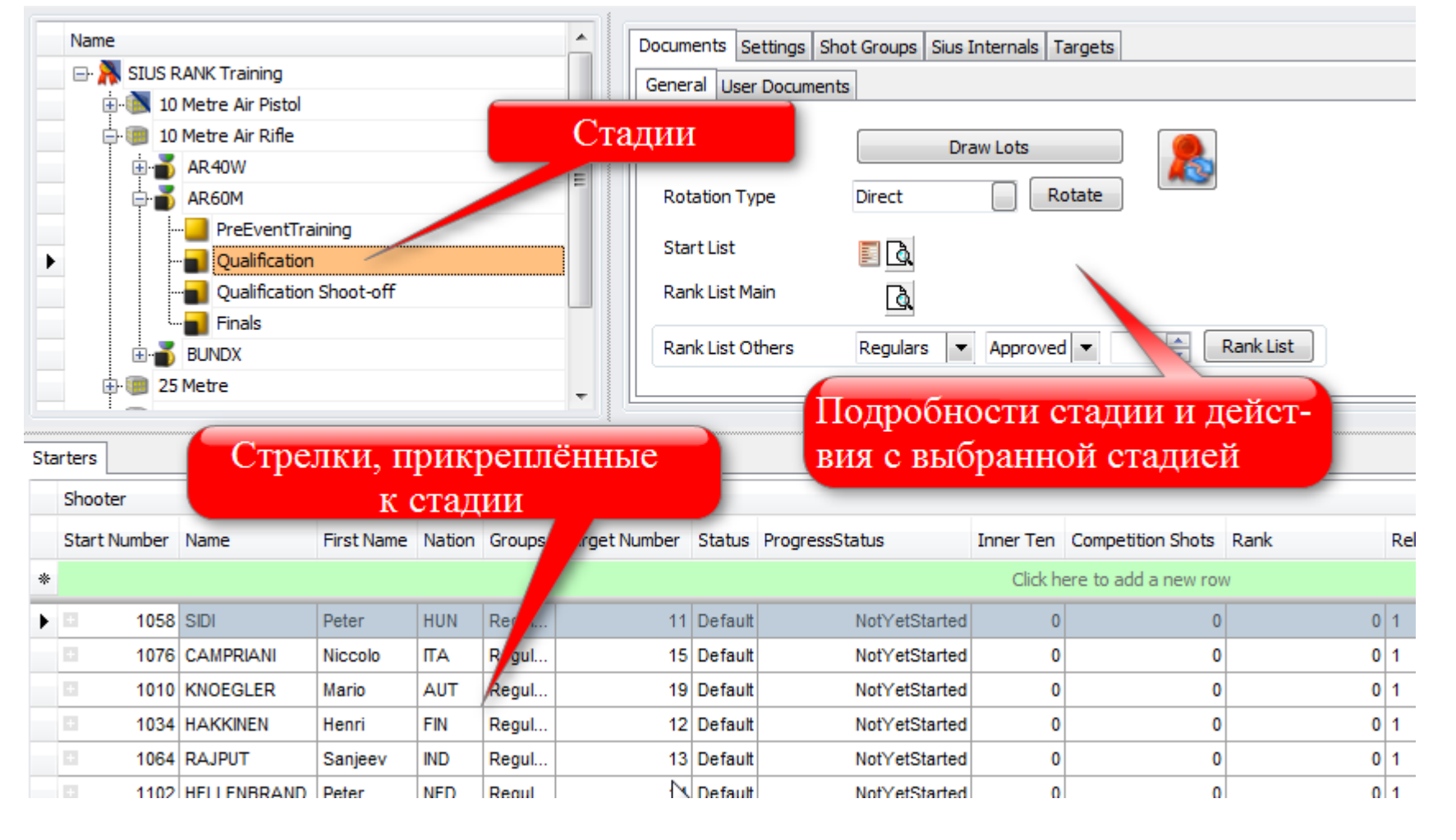

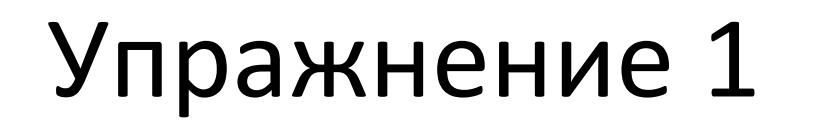

- Откройте SIUS Rank
- Откройте данную базу данных через меню - File -> Open Database...
- Переключите язык на английский
- Ознакомьтесь с ГИП  $\bullet$

значков

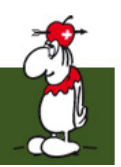

## Активация стадий

- Только одна стадия может быть активна
- Зафиксированные выстрелы регистрируются только в активную стадию
- Стадия может быть активирована в панели

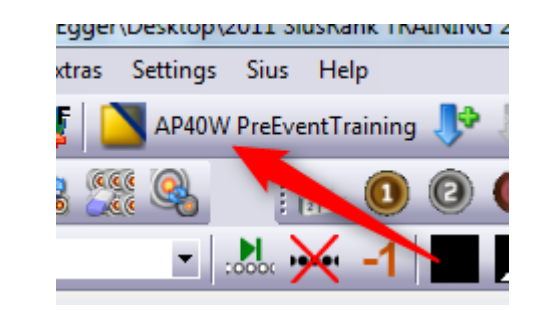

### Значки в дереве

- 1. Индикатор активности
	- Треугольник в правом верхнем углу
		- Активирован
- 2. Индикатор хода
	- Символ в левом нижнем углу
		- Остановлено
		- Идёт
		- Пауза
		- Окончено

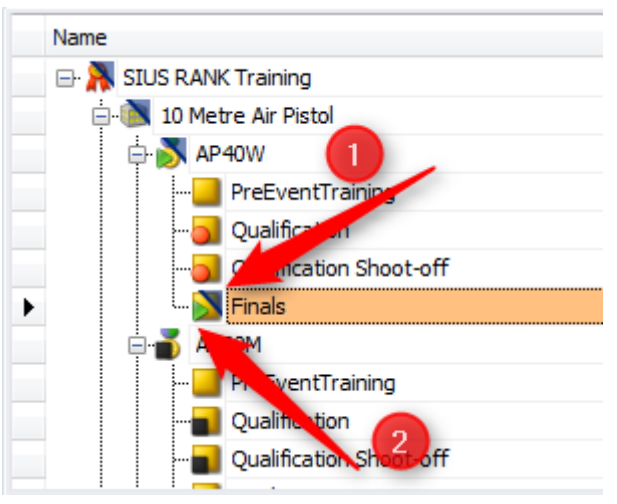

# Пример

- 1. AP40W активировано и идёт
- 2. Квалификация окончена
- 3. Финал активирован и идёт
- 4. AP60 остановлено и не активировано

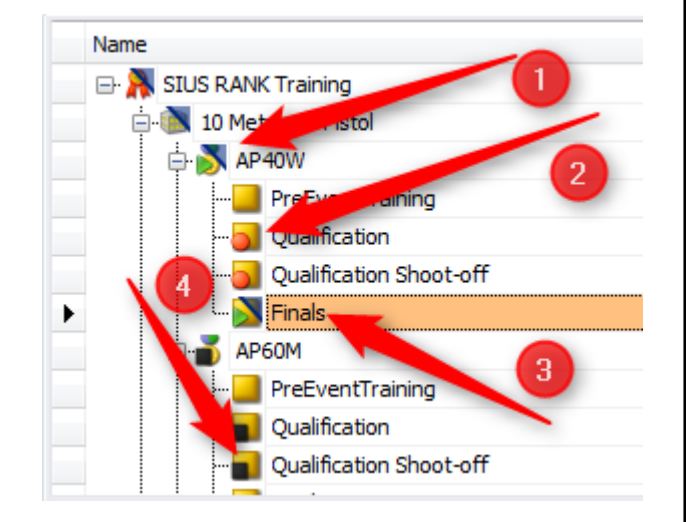

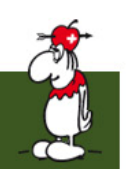

## Поддержка стрелковой дисциплины МФСС (AR60M)

- Распечатать стартовые списки (Квалификация, Финал)
- Активировать верные стадии
- Контроль табло зрителей
- Провести финал

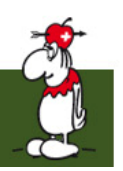

## Взаимодействие с табло 1

• Взаимодействие с табло контролируется панелью значков

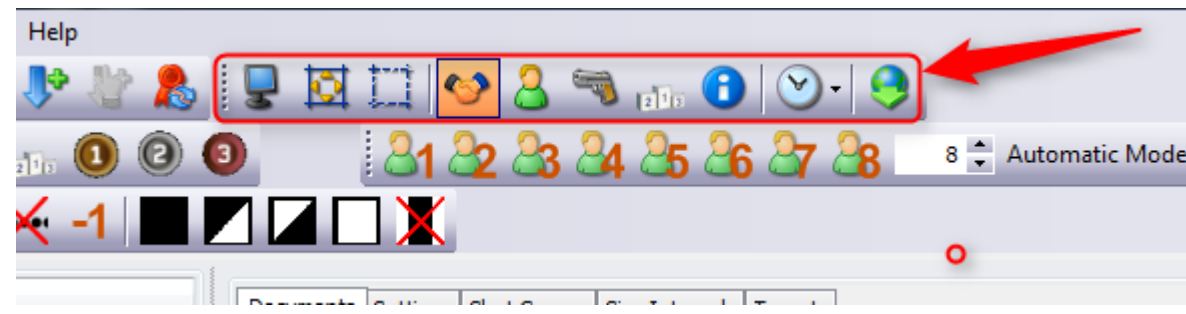

## Взаимодействие с табло 2

- 1. Вкл./Выкл.: Нажмите для включения или выключения табло
- 2. Полный экран: Переключение между полноэкранным и оконным режимом
- 3. Граница вкл./выкл.: Включайте или отключайте границу

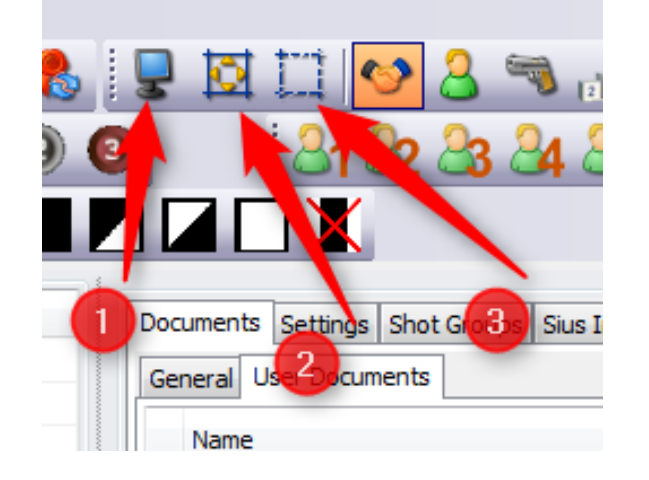

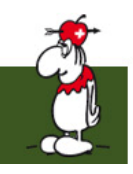

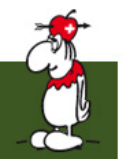

# Взаимодействие с табло 3

- 1. Вид приветствия
- 2. Вид представления стрелка
- 3. Вид соревнований
- 4. Представление медалей
- 5. Информация

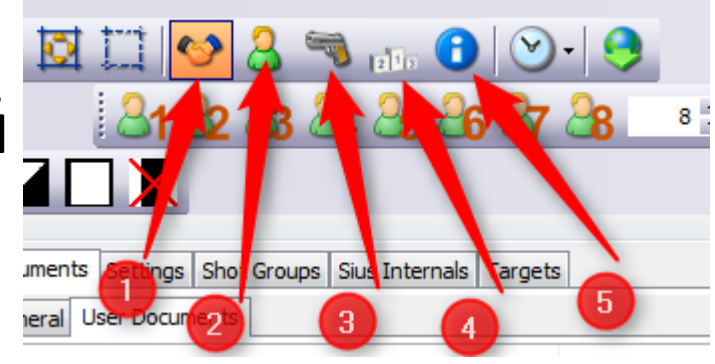

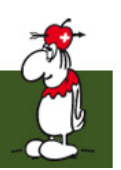

### Упражнение 2

- Загрузите свою предыдущую базу данных
- Активируйте стадию на ваш выбор
- Переключайтесь между разными режимами Табло

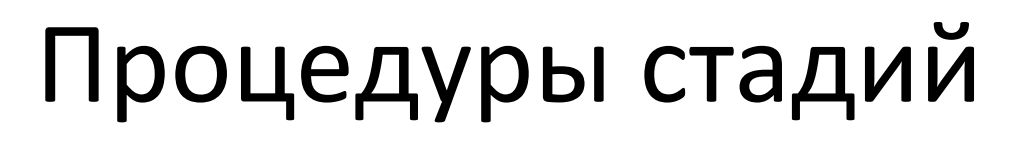

• До стадии

– предоставьте стартовые списки

- Во время стадии
	- Что нужно делать во время стадии?
- После стадии
	- предоставьте результаты

## До Квалификации AR60M

- Активируйте стадию
- Напечатайте стартовые списки
- Покажите "Экран приветствия" с табло

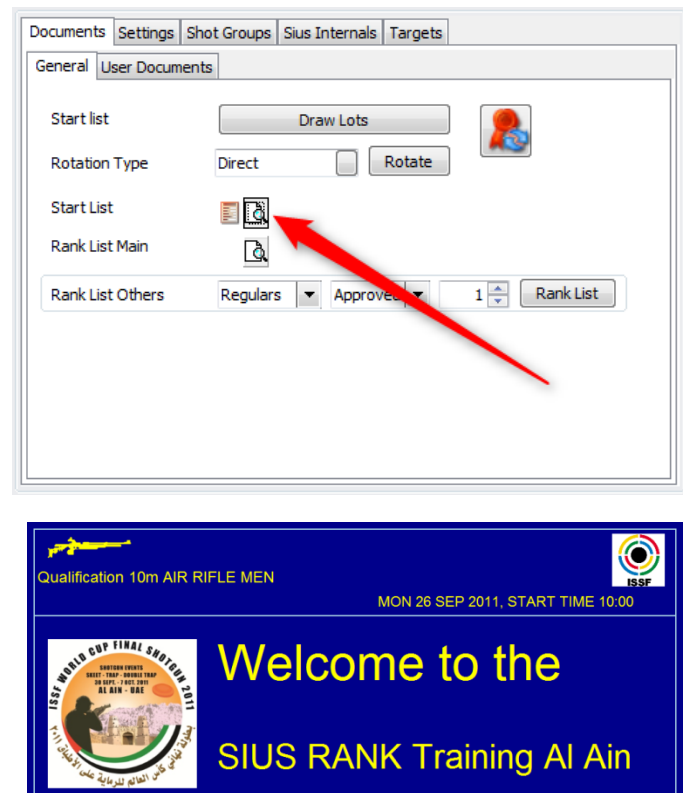

**Qualification 10m AIR RIFLE MEN** 

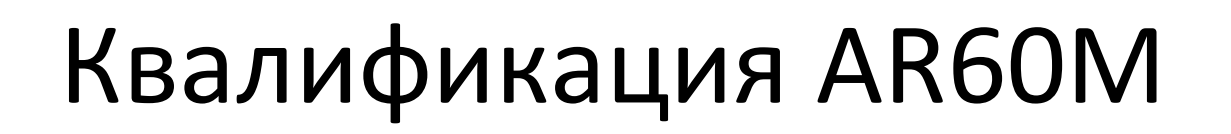

- Нажмите "Автоимпорт данных выстрела"
- Переключите табло в режим "Соревнование"
- Пусть игры начнутся

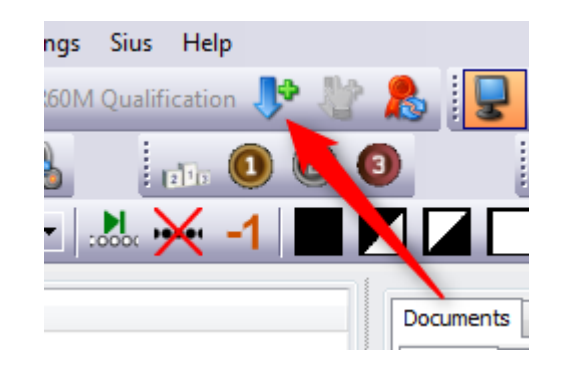

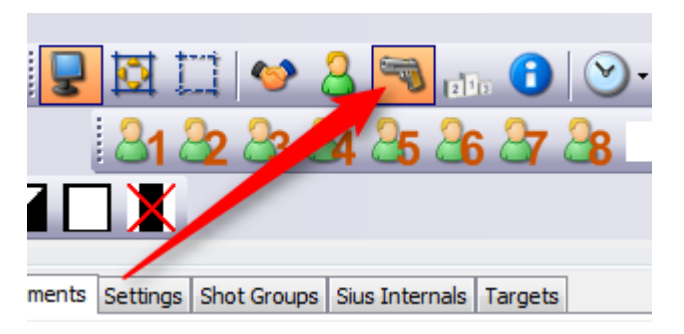

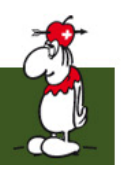

## После Квалификации АR60М

- Проверьте, что все стрелки закончили
- Проверьте на верность результаты
- Создайте рейтинг-лист для квалификации
- Осуществите Ранжирование следующей стадии и проверьте стартовые списки
- Напечатайте стартовые списки на следующую стадию

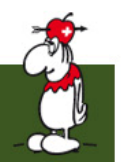

# До финала

- Активируйте стадию финала
- Поддержите представление стрелков на табло
- Автоматический режим переключается между восемью финалистами

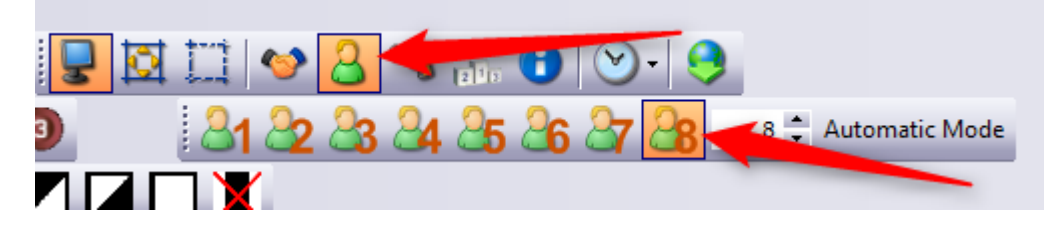

MB<sub>1</sub>

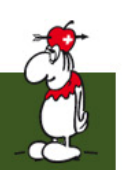

### Формат Финалов (Винтовка и Пистолет)

- 4 разных Формата
	- Финалы с выбыванием после 20 выстрелов
		- AR60, FP, AP40, ...
	- Финалы с выбыванием после 45 выстрелов
		- 3x20, 3.x40
	- Финал по Спортивному пистолету
	- Скорострельный

Слайд 22

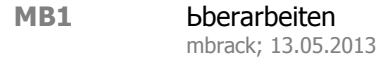

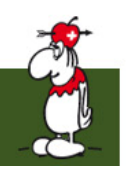

# Финалы с выбыванием (20 shots)

- Серия 1: 3 выстрела за 150 секунд
- Серия 2: 3 выстрела за 150 секунд
- Выбывание:
	- Выстрел за выстрелом за 50 секунд
	- Каждые 2 выстрела последний спортсмен выбывает
		- Перестрелки допустимы за последнее место

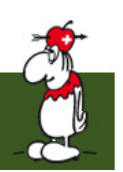

### Финалы с Выбыванием (45 выстрелов)

- Серии 1 3: 5 выстрелов за 200 секунд, с колена
- Серии 4 6: 5 выстрелов за 150 секунд, на животе
- Серии 7 8: 5 выстрелов за 250 секунд, стоя — После 8<sup>-й</sup> серии последние 2 спортсмена выбывают, перестрелки допускаются
- Серии 9 13: один выстрел за 50 секунд, стоя. Последний спортсмен выбывает.

#### Финалы по Спортивному пистолету 1

- Финальное Выбывание
	- 5 серий с 5 выстрелами
	- Режим Попадание/Промах (Попадание >= 10.2)
	- Места в медальных матчах должны быть ясны
		- Перестрелки за эти места возможны
		- Порядок перестрелки, если больше, чем 1 перестрелка
			- 1. Перестрелка за 4 место 4
			- 2. Перестрелка за 2 место

#### Финалы по Спортивному пистолету 2

- Медальные матчи
	- Спортсмен против спортсмена
	- Режим Попадание/Промах (Попадание >= 10.2)
	- 5 стрелковый серий
	- Подсчёт очков:
		- Спортсмен с большим числом попаданий получает 2 очка
		- Равный учёт попаданий: каждый спортсмен получает 1 очко
		- Первый спортсмен с более чем 7 очками побеждает (разница в 1 очко)

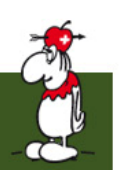

### Финалы по Скорострельному пистолету

- Режим Попадание/Промах (Попадание >= 9.7)
- 3 серии с 5 выстрелами
- 5 дополнительных серий с 5 выстрелами, последний спортсмен выбывает
	- Перестрелки для определения последнего места

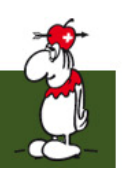

### После финала

- Проверьте результаты
- Распечатайте рейтинг -лист
- Поддержите представление медалей на табло

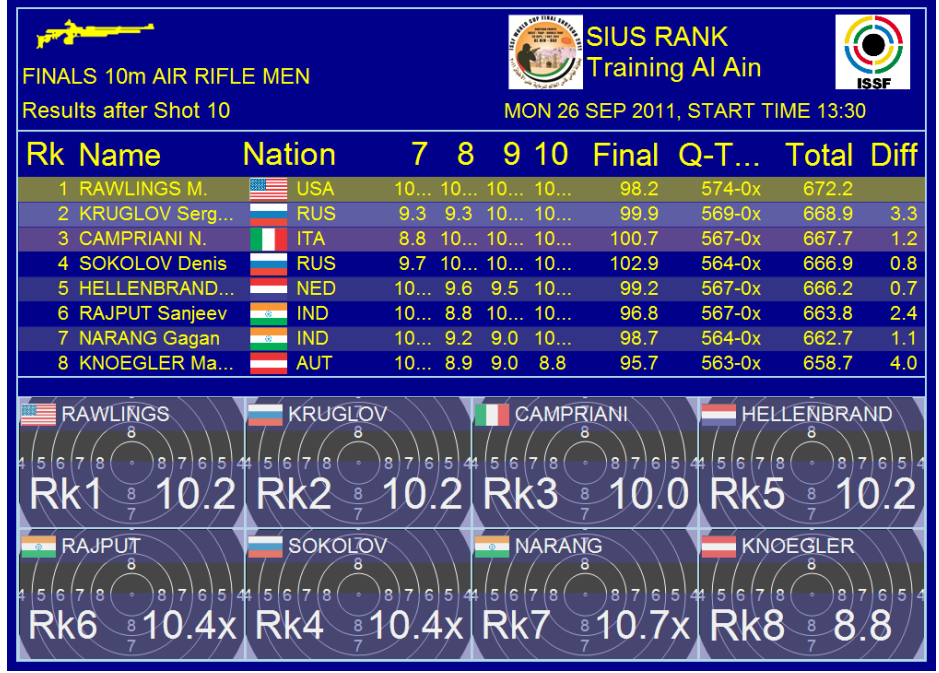

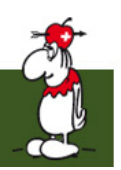

#### Резервная копия

- Постоянное резервное копирование важно
- хорошее поведение резервное копирование каждой стадии
- после дисциплины достаточно резервного копирования последней стадии (финала)

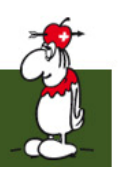

#### Сетка 1: Обзор

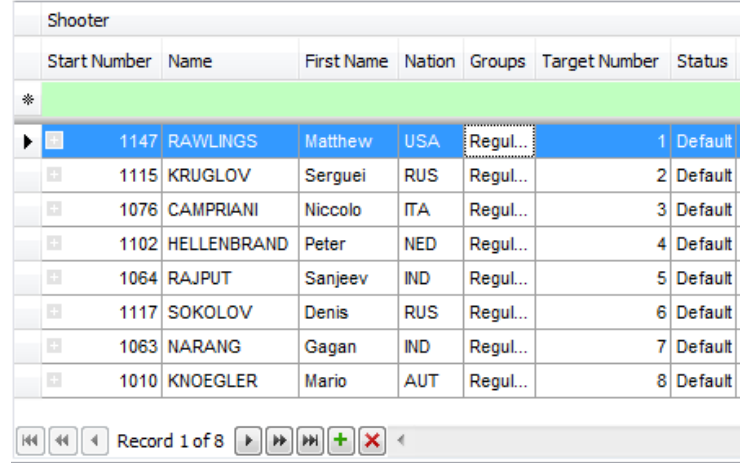

- Большинство данных SIUS Rank хранит в Сетках
- в Сетке хранятся рекорды

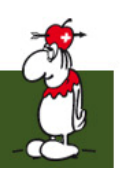

# Сетка 2: Кнопки функций

 $[H] \left( 4 \right) \left[ 4 \right]$  Record 1 of 8  $\left[ \rightarrow \right]$   $[H]$   $[H]$   $\left[ \times \right]$   $\leftarrow$ 

- Навигация в рекордах возможна стрелками (следующий, следующая страница, последний)
- выбор одного рекорда осуществляется мышью
- новый рекорд добавляется "плюсом"
- выбранный рекорд удаляется "крестом"

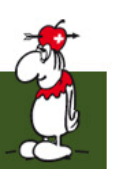

#### Сетка 3: Сортировка

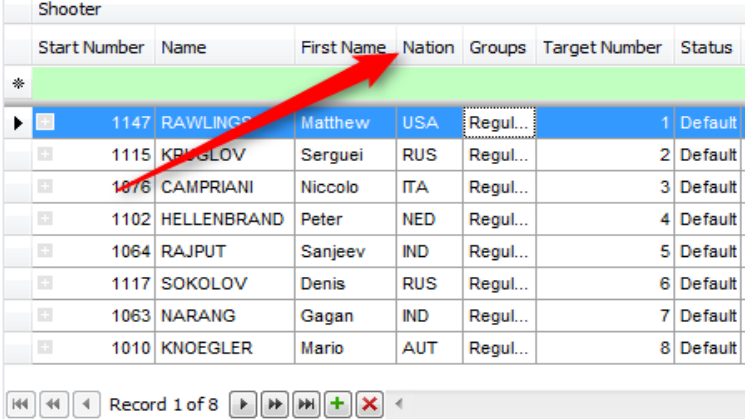

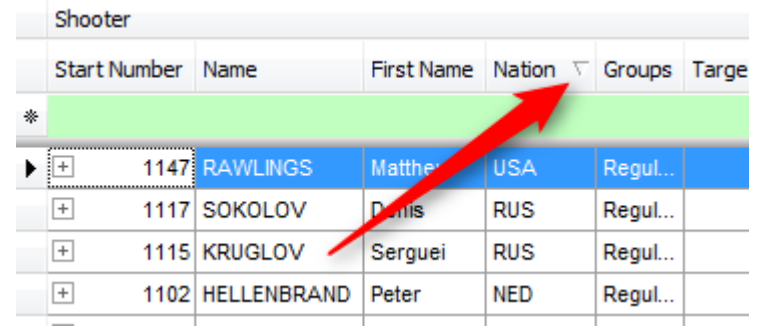

- Сортировка осуществляется после нажатия на заголовок столбца
- Сортировка обозначается треугольником (по возрастанию, по убыванию) в заголовке столбца

### Сетка 4: Столбцы

- Столбцы добавляются или удаляются пользователем
	- Правый клик на заголовке столбца вызывает контекстное меню
	- используя селектор столбцов, столбцы можно переносить

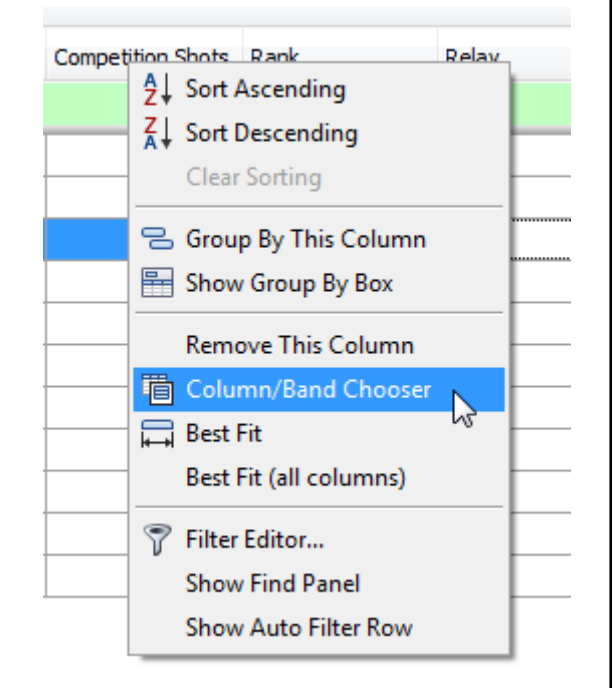

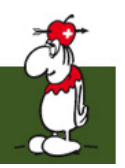

## Сетка 5: Редактор фильтров

- Редактор фильтров открывается в контекстном меню
- Условия
- Группы условий

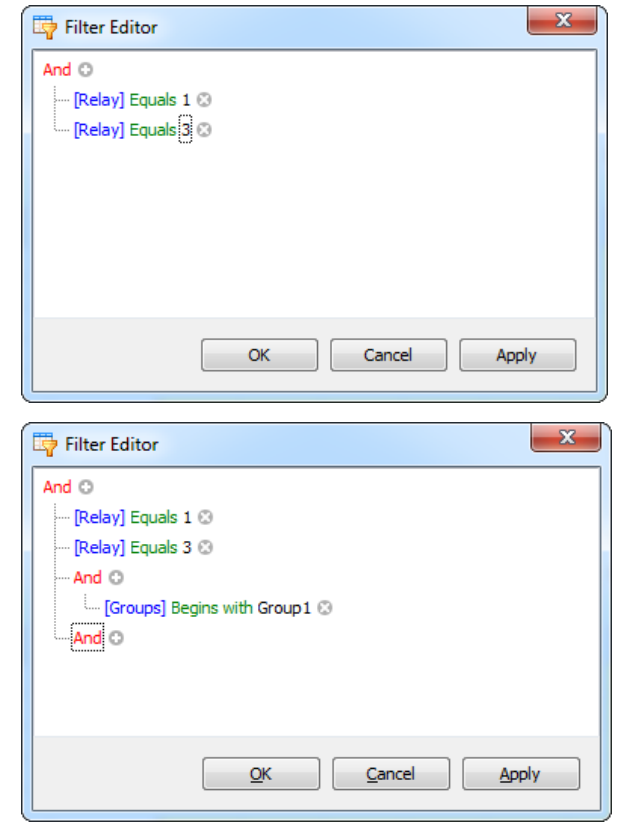

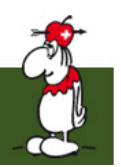

## Сетка 6: Найти панель

- Поиск рекордов, содержащих значения
- Несколько значений разделяются пробелом
- Пример: sok => SOKOLOV

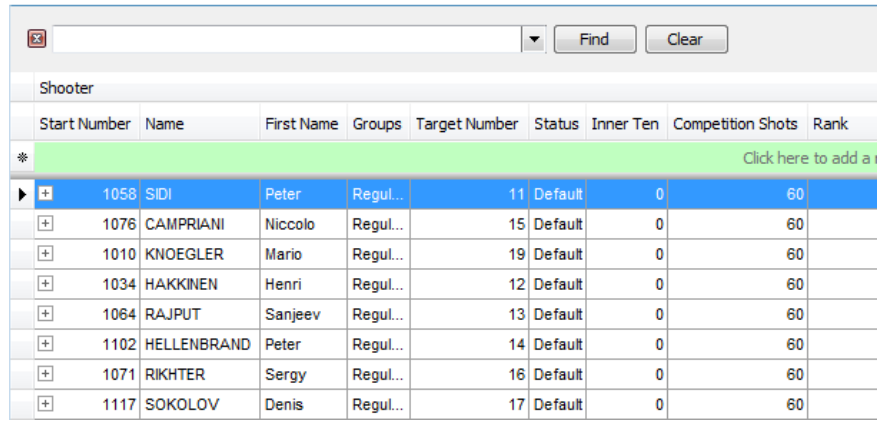

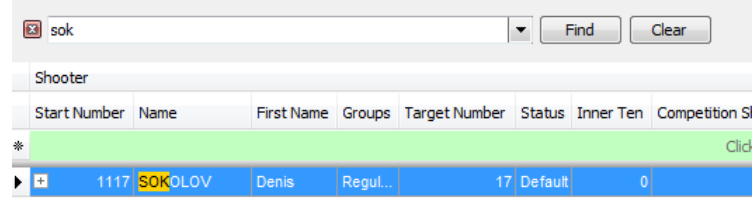

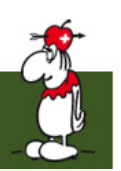

### Упражнение З

- Загрузите вашу предыдущую базу данных
- добавьте и удалите столбцы
- опробуйте механизм сортировки и фильтрации